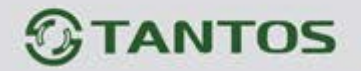

www.tantos.pro

## **Программируемый приемник сигналов беспроводных брелоков**

# **TSt-RCV4-250**

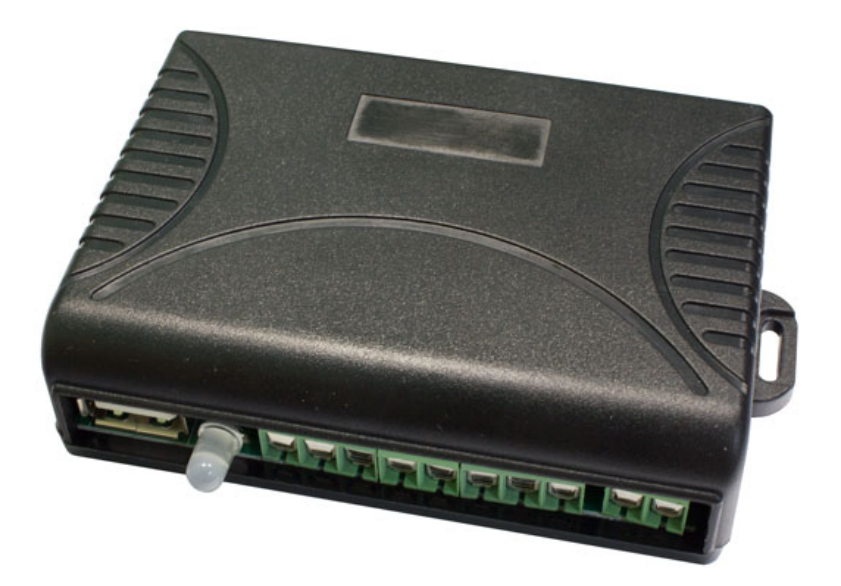

Характеристики и параметры изделия могут изменяться без предварительного уведомления, в целях повышения качества и производительности изделия.

 $\pm$ 

÷ a u

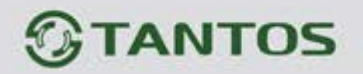

#### **Особенности**

- Приемник предназначен для приема команд управления с беспроводных брелоков и последующего выполнения этих команд в виде активизации 4-х выходных реле.
- Занесение брелоков в память, а так же выборочное их удаление производится с помощью программатора TSt-PRG.
- Программатор приемника позволяет просматривать информацию о зарегистрированных брелоках и позволяет проверять, зарегистрирован ли брелок в памяти.
- Питание приёмника универсальное, он может питаться как переменным, так и постоянным током с широким диапазоном питающих напряжений, что позволяет использовать приемник в любой автоматике (Шлагбаумы, ворота, рольставни и т.п.)

#### **Технические характеристики**

Питание: 10 – 36 В АС/DC<br>Рабочая частота: 433,92 МГц Рабочая частота:<br>Потребление не более 10 мА в режиме ожидания Модуляция сигнала: ASK Выходные реле: нормально разомкнутые, 20 А/14 В DC, 7 А 120 В АС Совместимые брелоки: TSt-TRS-4R Программатор: TSt-PRG<br>Емкость памяти: 750 брелоков Емкость памяти:

## **Внешний вид устройств Приемник**

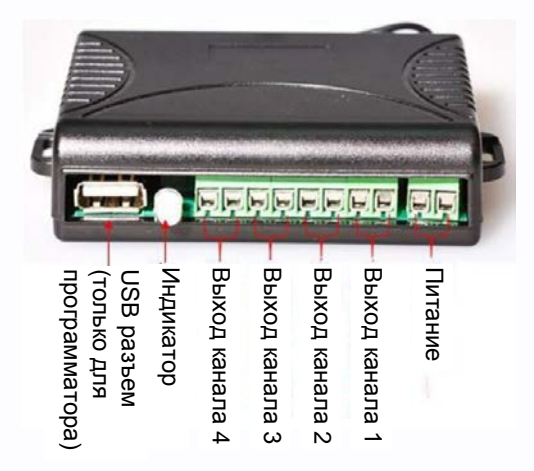

Индикатор:

Зеленый цвет индикатора показывает нормальную работу в режиме ожидания. Желтый цвет индикатора показывает прием сигнала или режим программирования.

## **Программатор TSt-PRG**

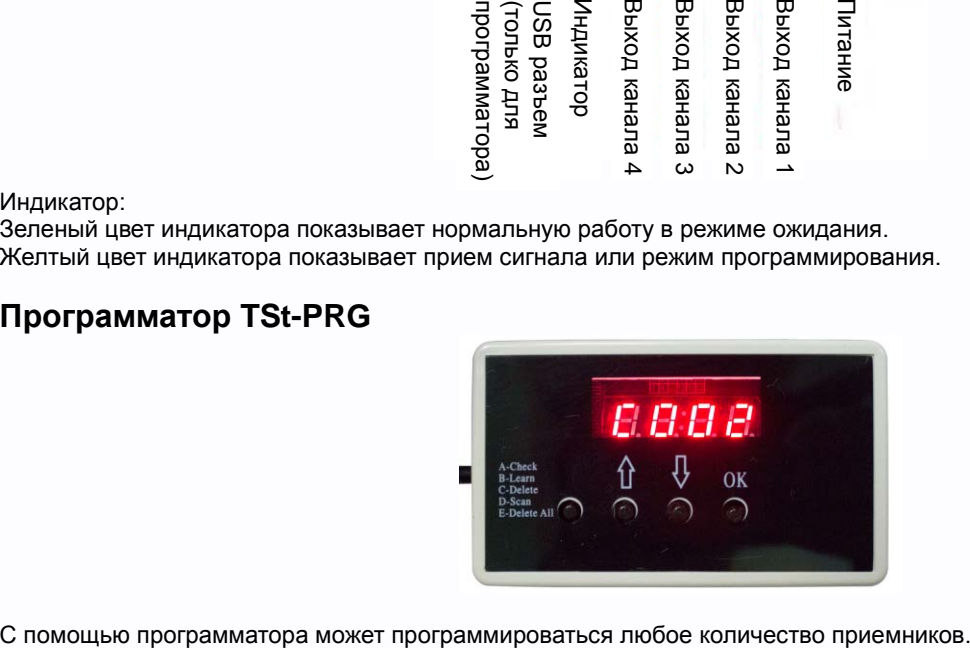

음병

42

n u

Ŧ

٦.

www.tantos.pro

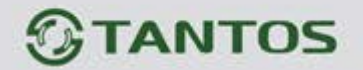

**Брелоки TSt-TRS-4R**

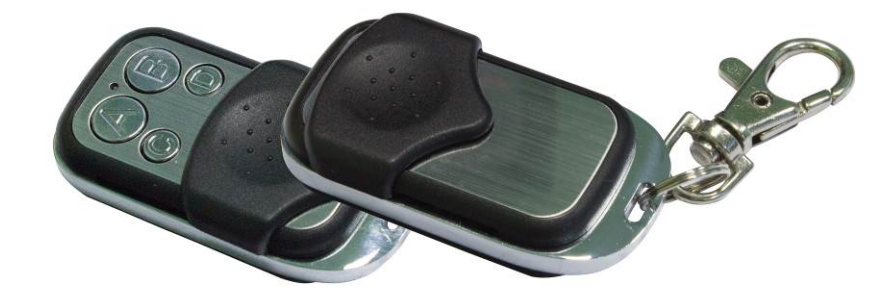

Внешний вид брелоков с открытой и закрытой предохранительной крышкой

#### **Настройка режима работы выходов приемника**

Кнопки брелока А, В, С, D предназначены для управления каналами 1, 2, 3, 4, соответственно.

- Режим работы выходных реле каналов задается перемычкой J2 на плате приемника.
	- Если перемычка J2 установлена, режим выходных реле моностабильный и реле отрабатывают время нажатия кнопки. Реле активизируется при нажатии кнопки брелока и отключается при отпускании кнопки брелока.
	- Если перемычка J2 снята, режим работы выходных реле бистабильный. При каждом нажатии кнопки брелока реле переключается в противоположное состояние и остается в нем до следующего нажатия соответствующей кнопки на брелоке.

### **Настройка контроллера приемника с помощью программатора**

Подключите программатор TSt-PRG к USB разъему приемника На дисплее программатора отобразится «- - - -», это означает успешное подключение.

**Внимание:** USB разъемы приемника и программатора не предназначены для подключения к компьютеру.

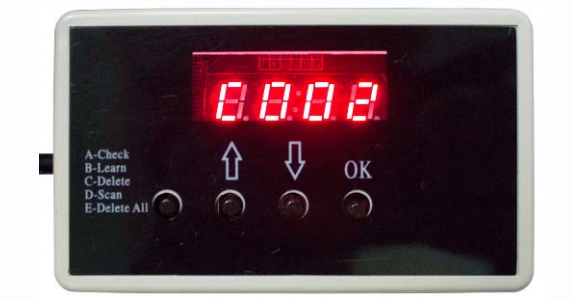

Назначение кнопок программатора (слева направо):

Кнопка 1: переключение режима (просмотр, регистрация, удаление брелока, сканирование, удаление всего).

╄

Ŧ

٣Ľ

- Кнопка 2: увеличение адреса для брелока
- Кнопка 3:  $\sqrt{\frac{1}{2}}$  уменьшение адреса для брелока<br>Кнопка 4: ОК подтверждение (ОК)
- подтверждение (ОК)

www.tantos.pro

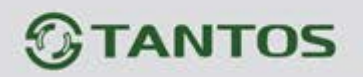

## **Меню функций (функции отображаются буквами на дисплее)**

- **А**. Просмотр (просмотр сохраненной информации о брелоках)
- **b**. Регистрация (запоминание информации о брелоке для конкретного адреса)
- **С**. Удаление (удаление из памяти информации о брелоке, сохраненном для конкретного адреса)
- **d**. Сканирование (проверка наличия брелока в памяти приемника)
- **E**. Удаление всего (удаление информации о всех брелоках из памяти).

**А. Просмотр**: нажимайте кнопку 1 для переключения режимов программирования, выберите режим, индицируемый буквой А. Используйте кнопки 2 или 3 для выбора нужного для проверки адреса брелока (1-250), нажмите кнопку 4 (ОК). Например, если вы хотите знать, запрограммирован ли брелок с адресом 100, установите кнопками 2 или 3 адрес 100 (на дисплее отображается как «А100») и нажмите кнопку 4 (ОК). Если для этого адреса запрограммирован брелок, на дисплее будет отображаться «А888», если брелок не запрограммирован, на дисплее будет отображаться «А - - -».

**b. Регистрация**: нажимайте кнопку 1 для переключения режимов программирования, выберите режим, индицируемый буквой b. Используйте кнопки 2 или 3 для выбора адреса регистрации нового брелока (1-250), нажмите кнопку 4 (ОК). Например, если вы хотите зарегистрировать брелок для адреса 100, установите кнопками 2 или 3 адрес 100 (на дисплее отображается как «В100») и нажмите кнопку 4 (ОК). Нажмите любую кнопку на брелоке, если регистрация успешна, на дисплее будет отображаться «В888», если брелок не зарегистрировался, на дисплее будет отображаться «В - - -».

**С. Удаление брелока**: нажимайте кнопку 1 для переключения режимов программирования, выберите режим, индицируемый буквой С. Используйте кнопки 2 или 3 для выбора адреса удаляемого брелока (1-250), нажмите кнопку 4 (ОК). Например, если вы хотите удалить брелок для адреса 100, установите кнопками 2 или 3 адрес 100 (на дисплее отображается как «С100») и нажмите кнопку 4 (ОК). Если брелок удален успешно, на дисплее будет отображаться «С888», если брелок не удалился, на дисплее будет отображаться «С - - -».

**d. Сканирование**: нажимайте кнопку 1 для переключения режимов программирования, выберите режим, индицируемый буквой d и нажмите кнопку 4 (ОК). На дисплее будет отображаться «D - - -». Нажмите любую кнопку на проверяемом брелоке, если брелок зарегистрирован в приемнике, на дисплее отобразится его адрес, например «D100». Если брелок не зарегистрирован в приемнике, на дисплее отобразится «DFFF».

**E. Удаление всего**: нажимайте кнопку 1 для переключения режимов программирования, выберите режим, индицируемый буквой Е и нажмите кнопку 4 (ОК). на дисплее отобразится «EALL», что означает полное стирание памяти приемника и удаление из нее всех зарегистрированных брелоков.

╄

Ŧ

٣Ľ

После окончания настройки приемника, отключите программатор от приемника.

www.tantos.pro